## How to Access Your Always On Premium Content

If you're using a mobile device, [skip to page 4](#page-3-0)[.](#page-3-0)

- 1. Visit [www.peopleslight.org.](http://www.peopleslight.org/)
- 2. On the website, in the upper right-hand corner, click the My Account icon  $\sqrt{18}$  (the icon next to Tickets that looks like a person):

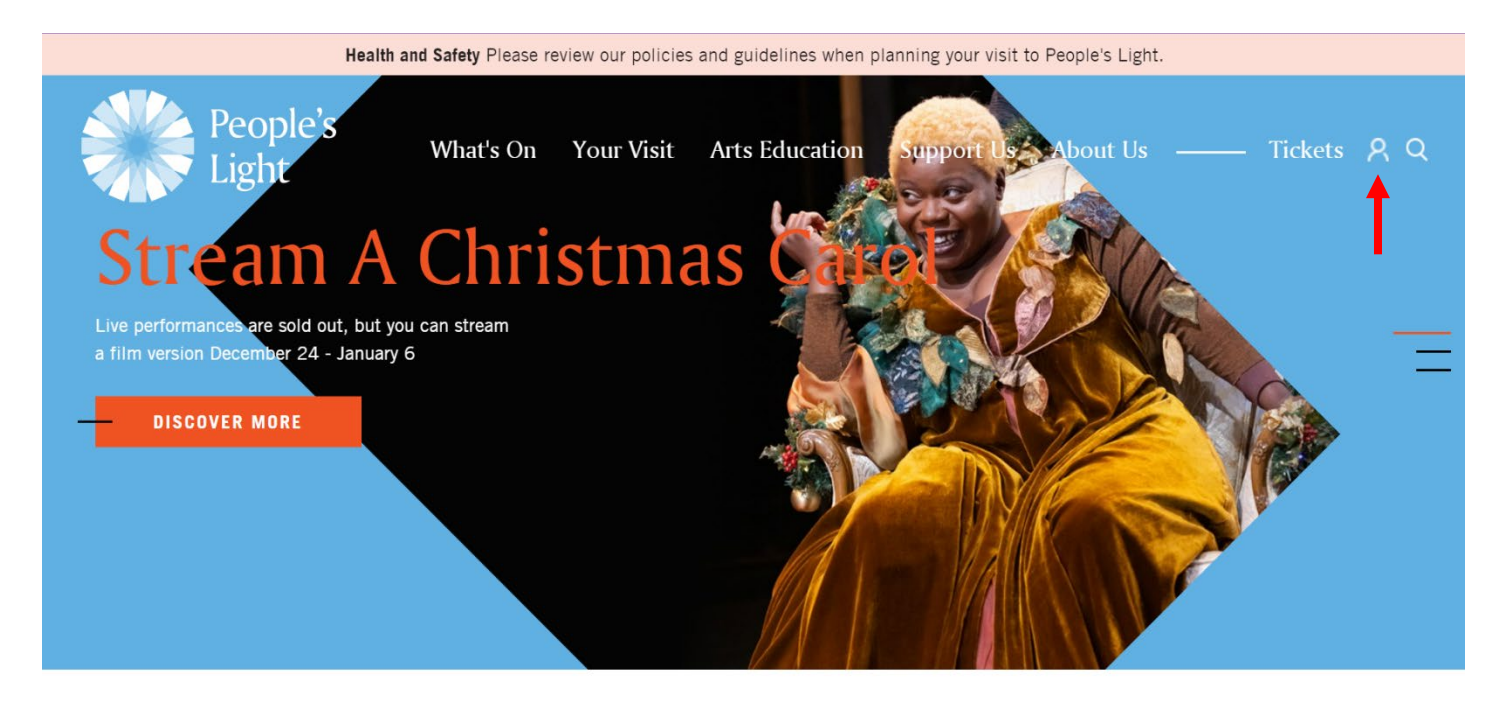

3. The My Account  $\begin{vmatrix} 8 \\ \end{vmatrix}$  icon on the website homepage will take you to a login page:

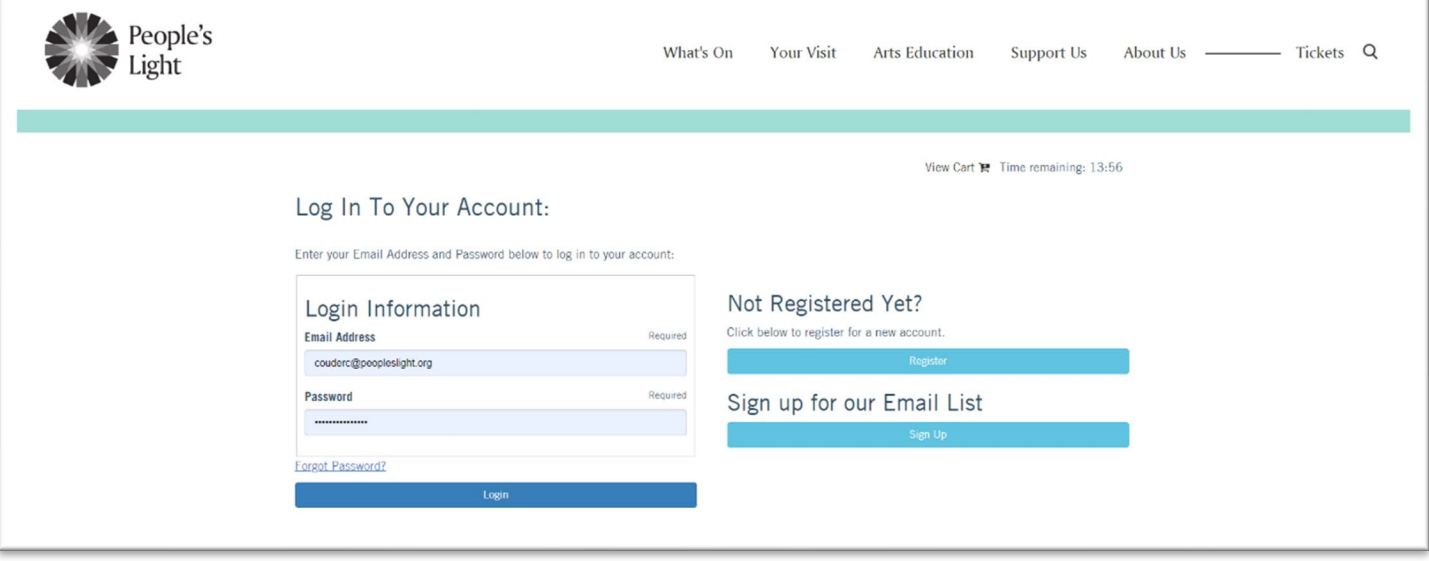

- 4. On the login page, enter your email and password. If you forget your password, don't worry! Just click the "Forgot Password?" line to prompt an email to reset your password. If you don't know the email associated with your digital content or are having difficulties accessing your account, you can contact the Box Office at 610.644.3500 or [tickets@peopleslight.org](mailto:tickets@peopleslight.org).
- 5. When you log in, you will see any Always On Premium Content you have purchased. As soon as the production is available to stream, you can click the "View Content" button.

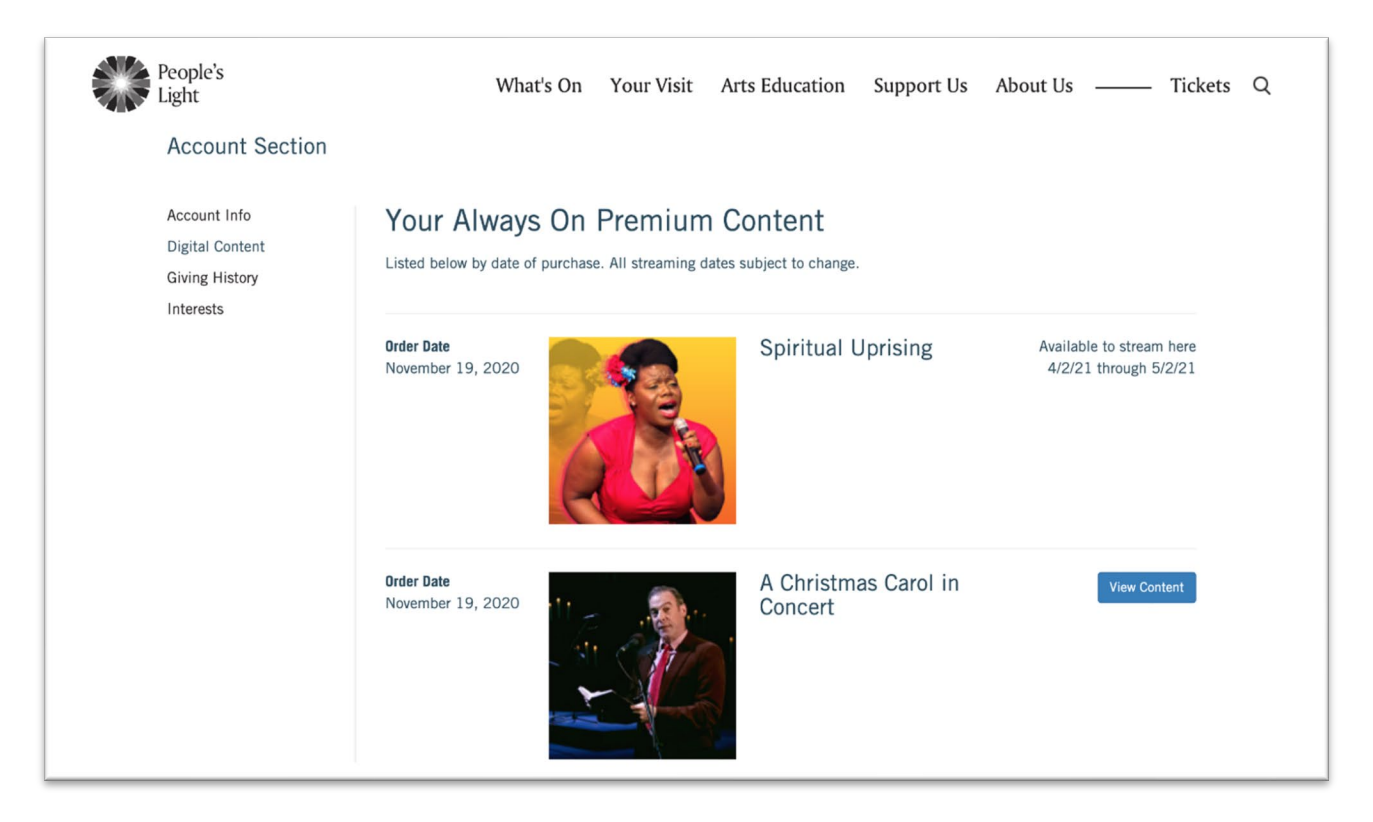

6. To watch the production, click the triangular Play button in the lower left-hand corner of the video. To enter fullscreen or turn on captions, use the icons in the lower right-hand corner of the video. (Image on next page)

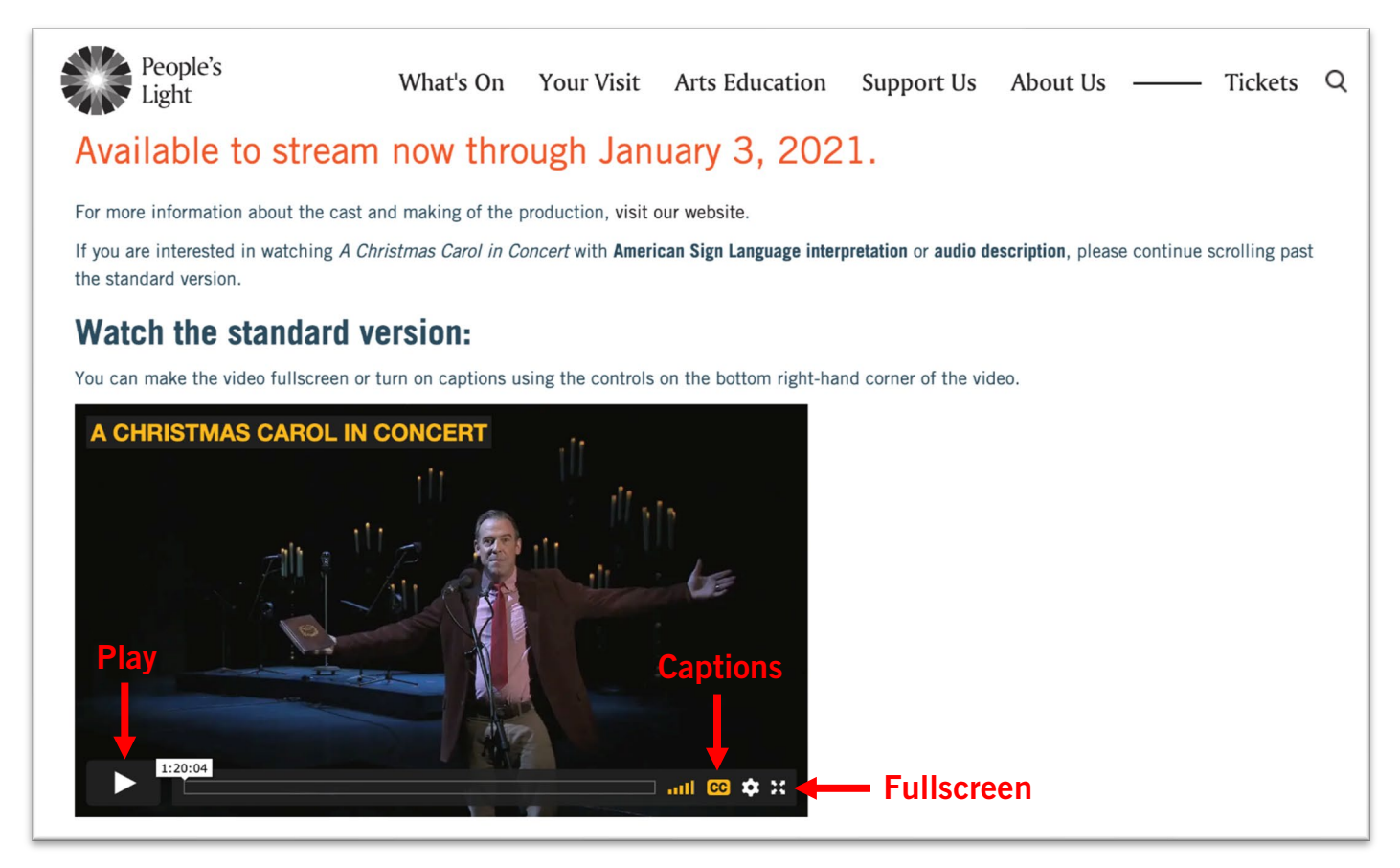

- 7. Continue scrolling to find versions of the video with more accessibility features, like American Sign Language interpretation and audio description. You can watch as many different versions of each production as many times as you'd like while it is streaming online.
- 8. While watching, you can press the Pause button (parallel vertical lines in the lower lefthand corner) to pause, or click anywhere along the progress bar at the bottom to skip around and rewind. If you're watching in fullscreen mode, click the fullscreen button again or press the ESC button on your keyboard to exit fullscreen.

If you have any questions or concerns about accessing your digital content, please email [tickets@peopleslight.org](mailto:tickets@peopleslight.org) or call 610.644.3500. We are happy to help!

<span id="page-3-0"></span>1. Visit [www.peopleslight.org](http://www.peopleslight.org/) and tap the menu icon in the upper right-hand corner. Then, choose "My Account" from the menu.

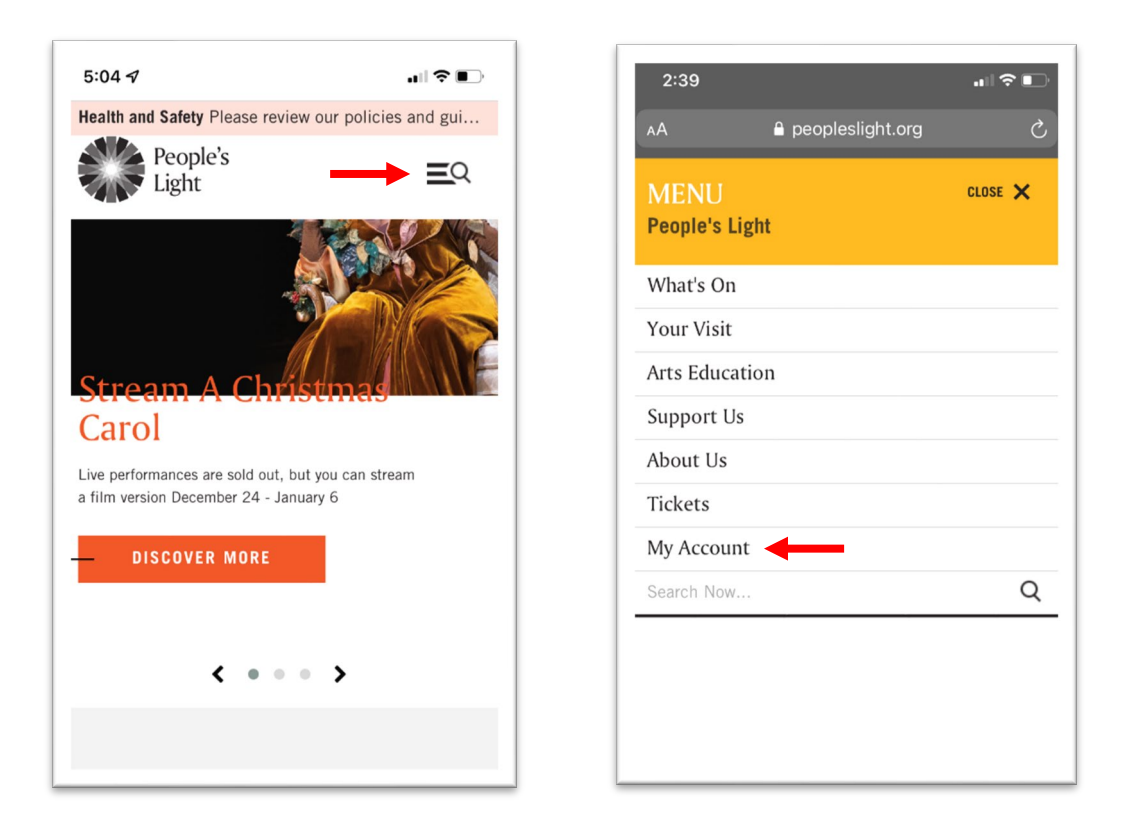

2. The My Account link will take you to a login page:

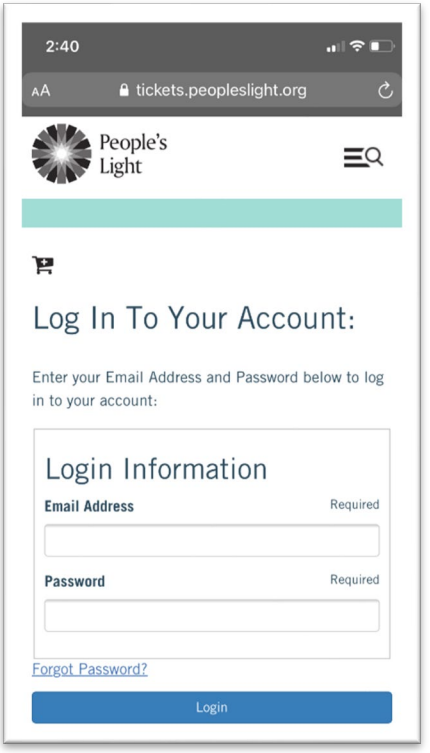

- 3. On the login page, enter your email and password. If you forget your password, don't worry! Just press the "Forgot Password?" line to prompt an email to reset your password. If you don't know the email associated with your digital content or are having difficulties accessing your account, you can contact the Box Office at 610.644.3500 or [tickets@peopleslight.org](mailto:tickets@peopleslight.org).
- 4. When you log in, you will see any Always On Premium Content you have purchased. As soon as the production is available to stream, you can press the "View Content" button. You may have to scroll to see the button.

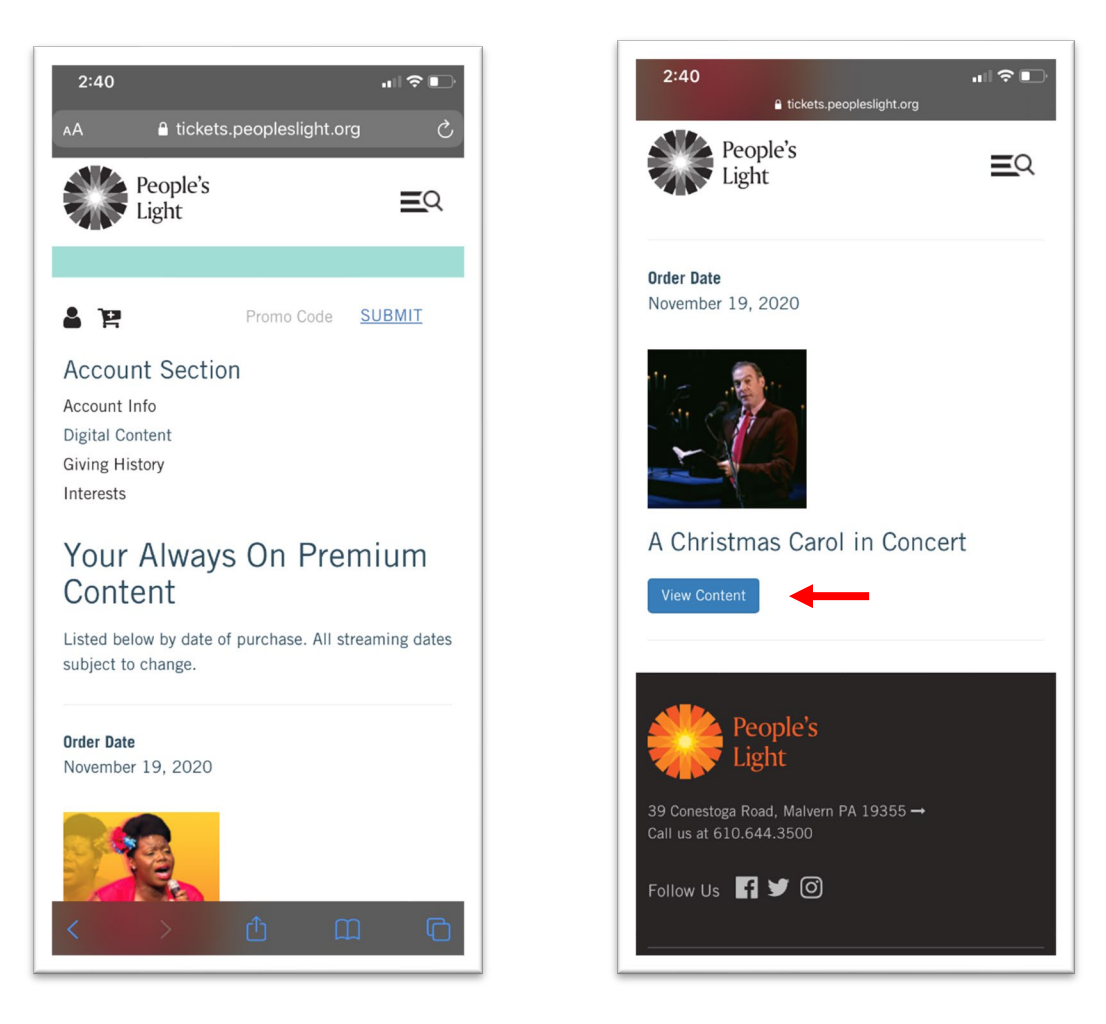

5. To watch the production, tap the triangular Play button in the lower left-hand corner of the video. Depending on your device, you may need to either pinch/zoom or tap on the video to make it resize to fit your screen. Once it resizes, rotate your device horizontally for optimal viewing. (Image on next page)

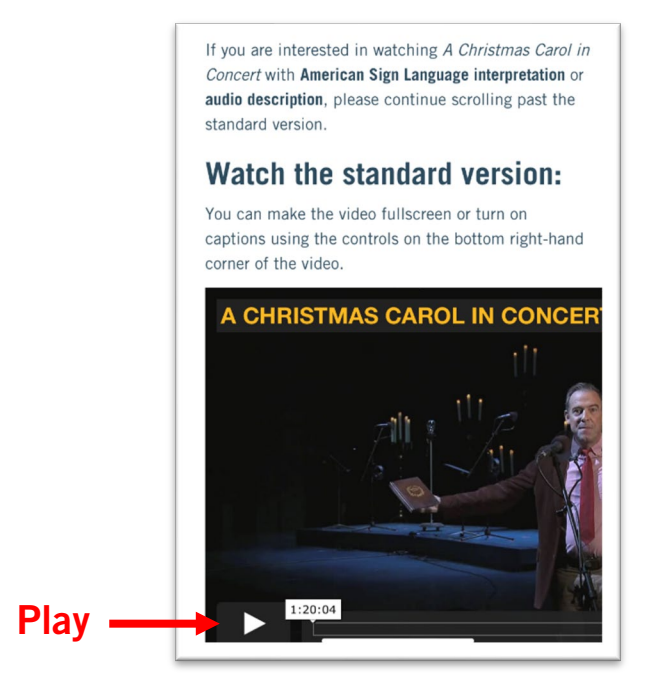

- 6. Continue scrolling to find versions of the video with more accessibility features, like American Sign Language interpretation and audio description. You can watch as many different versions of each production as many times as you'd like while it is streaming online.
- 7. While watching, you can press the Pause button (parallel vertical lines in the lower left-hand corner) to pause, move your finger along the progress bar at the bottom to skip around in the video, and use the text bubble icon in the lower right-hand corner to turn on captions. Press the "X" in the upper left-hand corner to exit. Depending on your device, your controls may look slightly different.

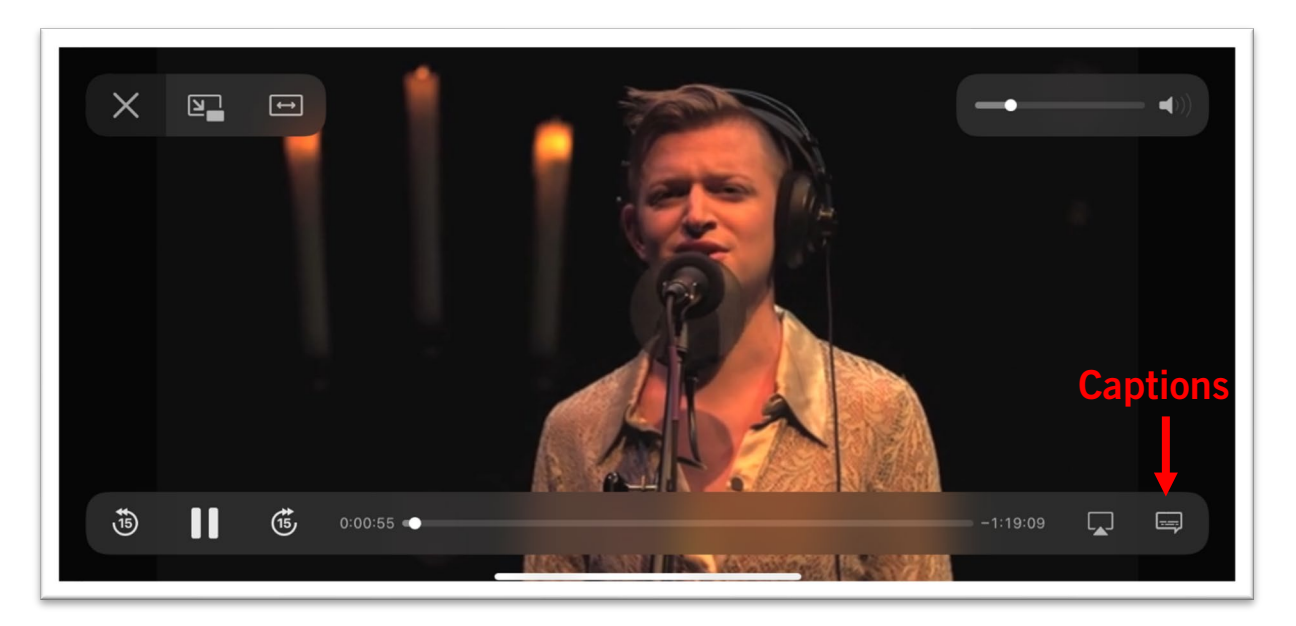

If you have any questions or concerns about accessing your digital content, please email [tickets@peopleslight.org](mailto:tickets@peopleslight.org) or call 610.644.3500. We are happy to help!